# **RareDiamonds**

Martin Hauner

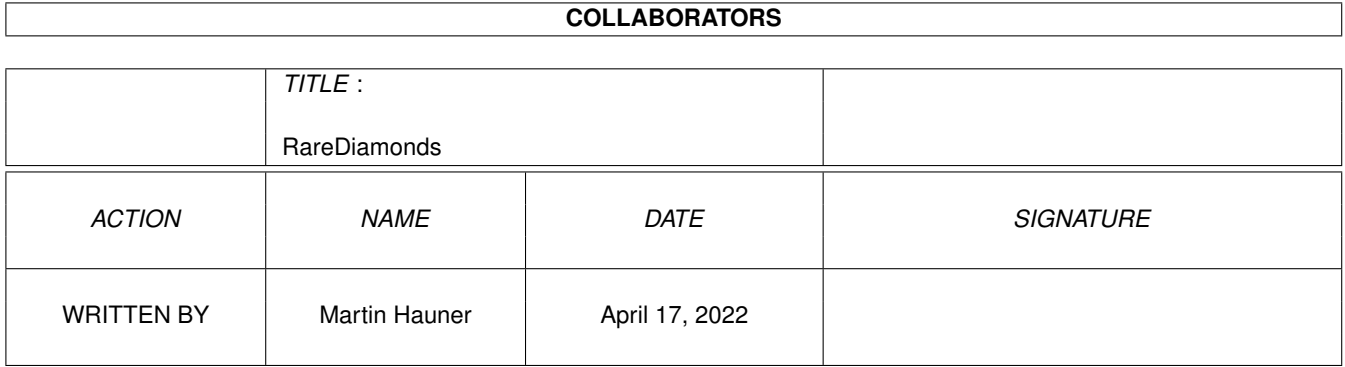

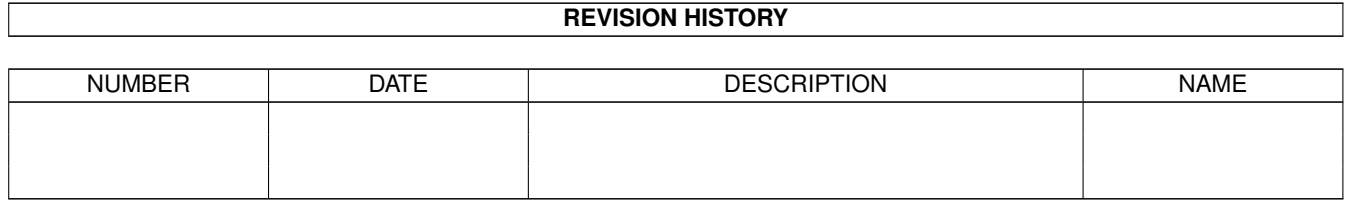

# **Contents**

#### [1](#page-3-0) RareDiamonds 1

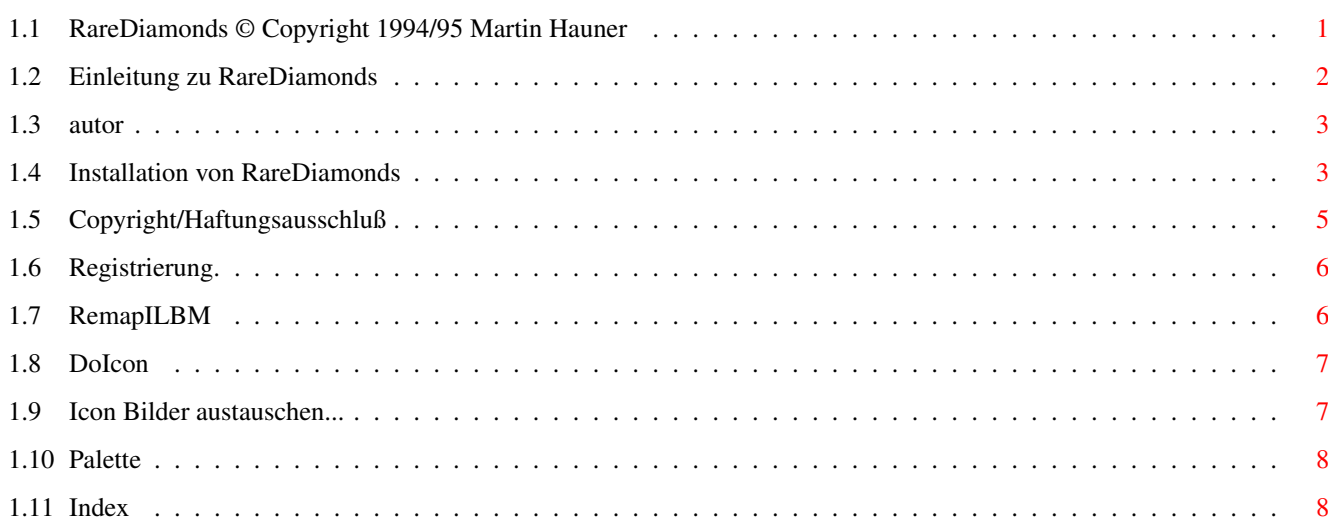

# <span id="page-3-0"></span>**Chapter 1**

# **RareDiamonds**

# <span id="page-3-1"></span>**1.1 RareDiamonds © Copyright 1994/95 Martin Hauner**

\*\*\*\*\*\*\*\*\*\*\*\*\*\*\*\*

RareDiamonds

\*\*\*\*\*\*\*\*\*\*\*\*\*\*\*\*\*\*\*\* - Basic Icon Set -

RareDiamonds ist SHAREWARE Dies ist eine KOMPLETTE Version, KEIN DEMO.

Copyright © 1994/95 Martin Hauner

----- Inhalt -----

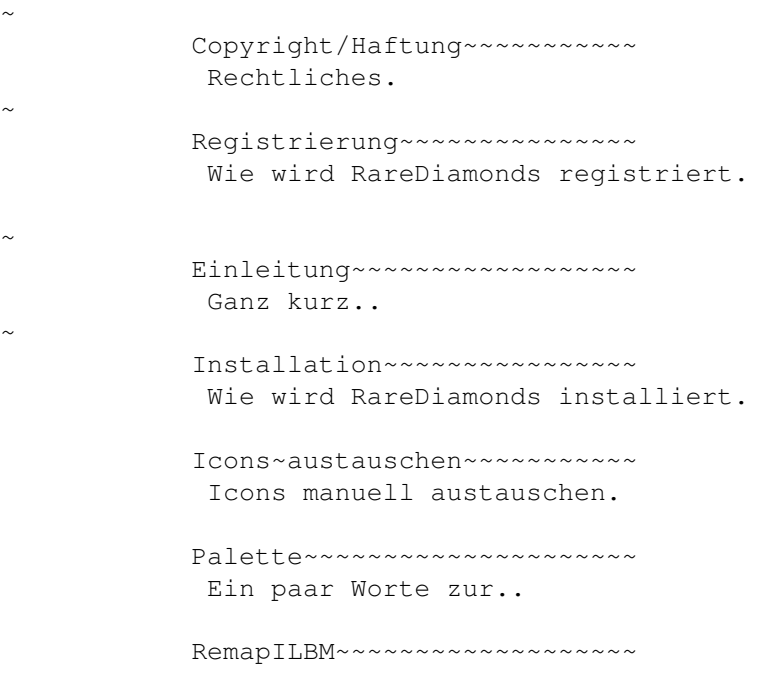

 $\sim$ 

Hintergrundfarben anpassen. DoIcon~~~~~~~~~~~~~~~~~~~~~~ Ein nützliches Icon Tool. Autor~~~~~~~~~~~~~~~~~~~~~~~ Adresse.

Viel Spaß.. :-)

### <span id="page-4-0"></span>**1.2 Einleitung zu RareDiamonds**

---------------- Einleitung ----------------

Ohh nein, noch ein IconSet....

Das 'blabla' lasse ich hier mal aus... ;-)

'Features' von RareDiamonds: ----------------------------

\* die Icons (Piktogramme) haben 6 Farben.

die

Farbpalette ist nicht fest, sie läßt sich in einem gewissen Rahmen verändern.

- \* die Anzahl der Farben läßt sich ohne allzugroße Verluste auf 4 Farben reduzieren.
- die Icons haben gleichmäßige Größen.
- obwohl die Icons für eine 1:1 Auflösung gemalt wurden, sehen sie bei einer 2:1 Pixel Auflösung nicht allzu seltsam aus. (?)

Die Icons können Sie sich alle im IconArchive (das IconArchive Verzeichnis) ansehen, es wird nur als Bild-'Datenbank' verwendet.

Die 'Presetsx.x' Verzeichnisse enthalten einige Beispielpaletten für die 'RareDiamonds' Icons. Die 'MagicRareDiamonds' Palette ist eine MagicWB Palette, in der Weiß ein bißchen dunkler und das dunkle Grau etwas heller ist, damit beide Icontypen 'richtig' aussehen.

# <span id="page-5-0"></span>**1.3 autor**

---------

Autor --------- Für Kommentare oder Registrierung schreiben Sie an: EMail Adresse: RareDiamonds@trashcan.escape.de Post Adresse: Martin Hauner Max-Born-Straße 5 38116 Braunschweig Germany Bitte das Girokonto nur innerhalb von Deutschland benutzen! Die Gebühren übersteigen sonst die Sharewaregebühr. giro account / Girokonto: bank / Bank: Postbank Hannover giro account / Konto: 6300 56-306 bank code number / Bankleitzahl: 250 100 30

# <span id="page-5-1"></span>**1.4 Installation von RareDiamonds**

```
----------------
 Installation
----------------
-----------------
 Anforderungen
-----------------
* Sie benötigen Kickstart 2.0 oder höher.
* Sie benötigen den Installer.
  Installer ist (c) Copyright 1991-93 Commodore-Amiga, Inc.
  ---------------------------
 über das Installerskript
 ----------------------------
```
\* Es werden NUR die Bilder der Icons ausgetauscht. Tooltypes und Position bleiben unverändert. Das Installerskript ersetzt \* alle (ihm) bekannten Icons auf der SYS: Partition, \* alle Drawer.info Files in beliebigen Pfaden \* und Disk.info Files auf beliebigen Partitionen Ansonsten installiert es \* das IconArchiv, \* IconToolBox (MUI) \* und die Hintergrundbilder. Es kann nicht schaden wenn sie das Installerskript erstmal im 'Pretend' Modus durchlaufen um zu sehen was genau passiert. Andere Icons müssen Sie manuell ersetzen : Icons~austauschen . ---------------------------- zur 4 Farben Installation ----------------------------- Für Workbench-Screens mit 2 Bitplanes. Wenn Sie die Icons in 4 Farben installieren möchten, müssen Sie zuerst 'RemapTo4Icons' ausführen. Dieses Skript reduziert alle Icons von 6 auf 4 Farben. Es ist UNMÖGLICH diesen Vorgang rückgängig zu machen, es ist deshalb sinnvoll das Orginal RareDiamonds Archiv aufzuheben! Weiter geht es mit der normalen Installation. ---------------------------- zur normalen Installation ----------------------------- Für Workbench-Screens mit mehr als oder mit 3 Bitplanes. Zuerst sollten Sie sich eine passende Palette aus einem der beiden 'Presets' Verzeichnisse aussuchen (einfach den Filenamen doppelt anklicken, und auch vom Palette Prefs abspeichern), wenn die aktive Palette nicht zu den RareDiamonds Icons paßt. 'Presets2.x' enthält einige Voreinstellungen für Kickstart/Workbench 2.x und 'Presets3.x' für Kickstart/Workbench 3.x. Die 'GyBlGyGyL.pre' entspricht in etwa der Standard-Vorgabepalette (Grau mit

blauer Fensterfarbe).

'GyBlGyGyL.pre' ist die Palette im preview1 und 'GyPiGyGyL' die im preview2. (GyBlGyGyL bedeutet GreyBlueGreyGreyLow..... :)

Die Installation wird mit einem Doppelklick auf 'install\_RareDiamonds' gestartet.

---------------------------------------- Reduzieren der Icons auf 3 Bitplanes ----------------------------------------

Um die Icons auf 3 Bitplanes zu reduzieren könne Sie DoIcon benutzen.

Wenn nicht klar ist wovon ich rede, am besten gleich wieder vergessen.. :)

--------------------- Hintergrundmuster ---------------------

Die Hintergrundmuster benutzen die 'GyBlGyGyL.pre' Palette. Wenn Sie eine andere Palette benutzen, kann der Hintergrund auf einer Workbench mit 3 Bitplanes, wegen dem 'remapping' der Workbench, etwas seltsam aussehen. Dies können Sie mit

> RemapILBM korrigieren.

Die Hintergrundmuster sind nur bei >= 8 Farben sinnvoll.

### <span id="page-7-0"></span>**1.5 Copyright/Haftungsausschluß**

------------- Copyright -------------

RareDiamonds kann frei verbreitet und kopiert werden, solange es komplett und unverändert bleibt und nur Kosten verlangt werden, die die Zeit- und Kopierkosten abdecken. Es darf nicht ohne meine Einstimmung in kommerzielle Packete aufgenommen werden.

RareDiamonds ist © Copyright 1994/95 Martin Hauner

--------------------- Haftungsausschluß ---------------------

Diese Paket wird Ihnen zur Verfügung gestellt, "wie es ist", OHNE JEGLICHE GARANTIE, weder ausdrücklicher noch impliziter Art. Sie tragen alle Risiken und Verantwortungen, die aus der Benutzung dieser Software entstehen.

# <span id="page-8-0"></span>**1.6 Registrierung.**

-----------------

Registrierung -----------------

Sie dürfen RareDiamonds 14 Tage unregistriert benutzen. Benutzen sie es länger als 14 Tage müssen Sie sich registrieren lassen.

RareDiamonds ist "true" Shareware, d.h. es ist in keiner Weise eingeschränkt. Deshalb könnten Sie der Meinung sein, nichts von einer Registrierung zu haben. Das ist in einem gewissen Sinne richtig, da Sie durch die Registrierung keine neuen oder zusätzliche Icons erhalten. Sie erhöhen aber meine Motivation, RareDiamonds zu erweitern, neue Icons zu malen und auch ein RareDiamonds DrawingSet zusammenzustellen, mit dem Sie selbst leichter Icons im RareDiamonds Stil erstellen können.

Um 'RareDiamonds' zu registrieren, schicken Sie einfach die Shareware Gebühr an den

Autor

.

Shareware Gebühren:

DM 20 oder US Dollars 15

Danke. :-)

# <span id="page-8-1"></span>**1.7 RemapILBM**

------------- RemapILBM -------------

RemapILBM C=COLOR/A,I=ILBM/A:

RemapIBLM ist ein kleines Programm (nur cli), das die Farbinformationen einer 3.x Paletten Datei in eine ilbm iff Datei kopiert. (Sie finden es im 'RareDimonds/c' Verzeichnis) (Das ist mehr oder weniger ein 'hack', jedenfalls so wie ich es implementiert habe)

Damit das richtig funktioniert, MUß die ilbm iff Datei die gleiche Farbreihenfolge wie die Paletten Datei haben, d.h., die Farbe der iff Datei, die die \*erste\* Farbe aus der Paletten Datei bekommen soll, muß an der \*ersten\* Position in der iff Datei stehen, u.s.w.. Ist das nicht der Fall, werden die Farbinformationen in der iff Datei zerstört.

RemapILBM funktioniert problemlos mit den beiligenden Hintergrundmustern.

Wenn Sie es auf andere ilbm iff Dateien anwenden, seien Sie vorsichtig und benutzten es NIE mit der Orginal Datei.

Beispiele:

für ein einzelnes File...

RemapILBM GyViGyGyL.pre Backgrounds/roughStone

für mehrere Files...

RemapILBM GyViGyGyL.pre Backgrounds/#?

#### <span id="page-9-0"></span>**1.8 DoIcon**

---------- DoIcon ----------

DoIcon ist Copyright© by Lars Eilebrecht. Sie finden das komplette DoIcon Archive im DoIcon12 Verzeichnis.

Mit 'doicon IconArchive/#? stripd=3 all' entfernen sie alle redundanten Bitplanes in den RareDiamonds Icons.

DoIcon wird auch benutzt um die Icons von 6 auf 4 Farben zu reduzieren.

### <span id="page-9-1"></span>**1.9 Icon Bilder austauschen...**

```
---------------------------
 Icon Bilder austauschen
---------------------------
```
Sie können dafür IconToolBox, das MUI benötigt, den IconEditor der Workbench oder natürlich auch ein anderes geeignetes Programm benutzten.

Ich beschreibe hier aber nur, wie es mit IconToolBox und dem IconEditor funktioniert.

mit IconToolBox... ----------------------

Wenn sie IconToolBox UND das RareDiamonds IconArchive installiert haben, können Sie auf einfache Art Iconbilder im 'Archiv-Modus' von IconToolBox austauschen. (Das Tooltype ARCHIVE muß den kompletten Pfad auf das Icon-Archiv enthalten. Haben Sie beides installieren lassen, ist das Tooltype schon richtig eingestellt.)

Stellen Sie das 'Mode' Cycle-Gadget auf 'Archive'. Die Liste verhält sich (fast) wie ein Filerequester, ein Doppelklick auf ein Verzeichnis zeigt dessen Inhalt an und ein einfacher Klick auf ein Icon lädt die Bilder des Icons und zeigt sie in den beiden 'Image-Windows' an.

Sie können nun einfach durch 'fallenlassen' eines Icons, über dem Fenster von IconToolbox, die Bilder des Icons durch die angezeigten Bilder ersetzten.

Mehrfachselektion wird unterstüzt.

Wenn 'Options - AutoSave Icon' aktiviert ist (ist voreingestellt), speichert IconToolBox das/die Icon(s) mit den neuen Bilder automatisch.

mit IconEdit... -------------------

Laden Sie das Icon, das Sie verändern möchten in IconEdit. Dann laden Sie die Bilder (aus dem Rarediamonds Icon Archiv), die das Icon erhalten soll über den Menüpunkt 'Bilder/laden/beide Bilder' (shortcut: ramiga i) und speichern das Icon wieder ab (shortcut: ramiga s).

Sie können im Tooltype ALTDRAWER von IconEdit den kompletten Pfad zum IconArchive eintragen, damit sich IconEdit an den Pfad erinnert.

# <span id="page-10-0"></span>**1.10 Palette**

----------- Palette -----------

Die RareDiamonds Beispielpaletten benutzen die siebte Farbe für die Hintergrundmuster und die achte Farbe für einen gelben Shell-Cursor.

Wenn Sie andere Hinergrundmuster benutzten möchten und keinen gelben Shell Cursor wollen, können sie diese beiden Farben verändern.

Wenn Sie die Farben, die für die Icons benutzt werden verändern, sollte Farbe 5 etwas dunkler und Farbe 6 etwas heller als die Hintergrundfarbe sein.

Wenn sie eine gute Palette finden... würde ich sie gerne auch mal ausprobieren.. :)

### <span id="page-10-1"></span>**1.11 Index**

Index of database RareDiamonds

Documents

autor

Copyright/Haftungsausschluß

DoIcon

Einleitung zu RareDiamonds

Icon Bilder austauschen...

Installation von RareDiamonds

Palette

RareDiamonds © Copyright 1994/95 Martin Hauner

Registrierung.

RemapILBM Buttons

Autor

Autor~~~~~~~~~~~~~~~~~~~~~~~ Copyright/Haftung~~~~~~~~~~~ DoIcon DoIcon~~~~~~~~~~~~~~~~~~~~~~ Einleitung~~~~~~~~~~~~~~~~~~ Farbpalette Icons~austauschen Icons~austauschen~~~~~~~~~~~ Installation~~~~~~~~~~~~~~~~ Palette~~~~~~~~~~~~~~~~~~~~ Registrierung~~~~~~~~~~~~~~~ RemapILBM RemapILBM~~~~~~~~~~~~~~~~~~~